**Instrukcja obsługi***. Prosimy przeczytać uważnie przed rozpoczęciem użytkowania.*

tel. (012) 632 13 01, 632 61 88, fax 632 10 37 tel. (012) 632 13 01, 632 61 88, fax 632 10 37 30-009 Kraków, ul. Friedleina 4-6 30-009 Kraków, ul.Friedleina 4-6 e-mail: office@test-therm.com.pl<br>http://www.test-therm.com.pl e-mail: office@test-therm.com.pl **TEST-THERM Sp. z o.o.** http://www.test-therm.com.pl**TEST-THERM**

## **Termohigrometr Termohigrometr** z dataloggerem **z dataloggerem D3633**

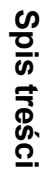

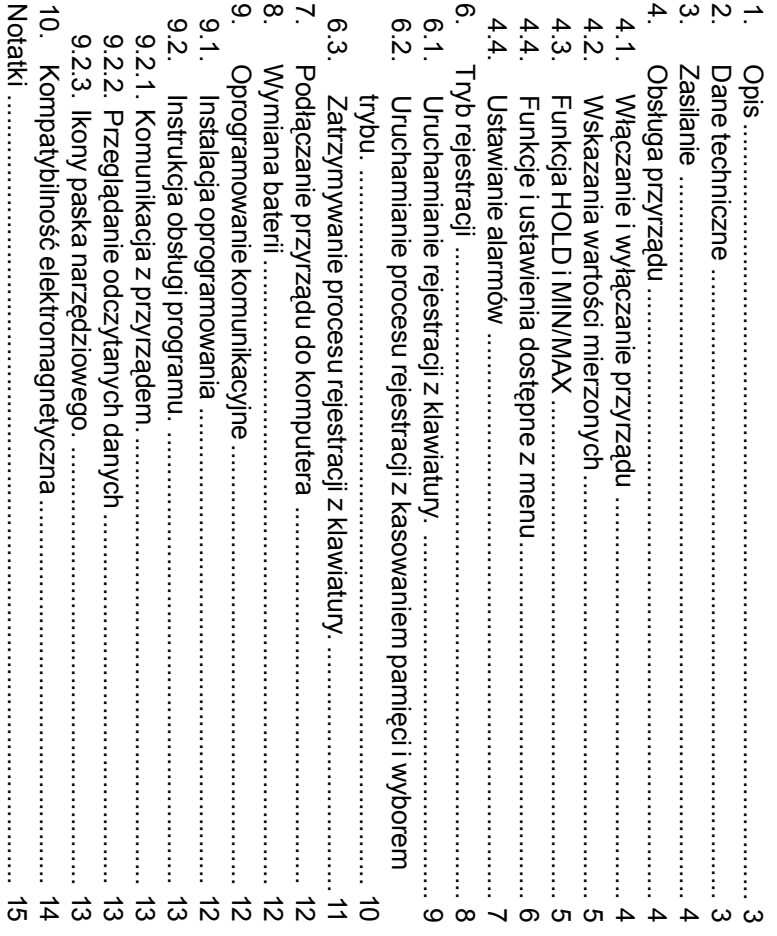

# **NOTATKI**

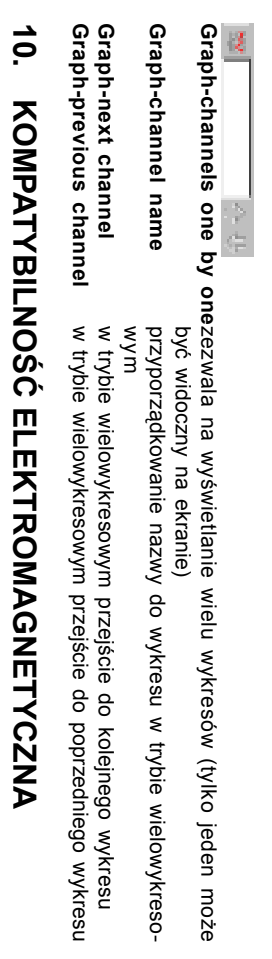

Przyrządy z serii COMMETER przeszy pozytywnie naste<br>S ące testy kompatybilności elektroma-

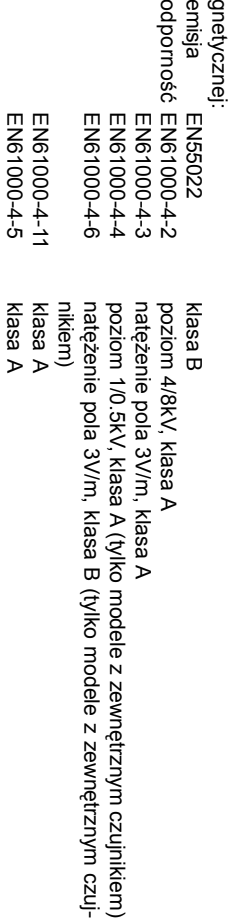

#### **1. OPIS**

Przyrząd jest przeznaczony do pomiaru i rejestracji temperatury oraz wilgotności względnej powietrza za pomocą czujników zewnብ trznych związanych z obudową przyrządu oraz dodatkowego czujnika temperatury powierzchni z przylgą magnetyczną. Dzięki temu możliwe jest wskazanie temperatury punktu rosy oraz różnicy między temperaturą punktu rosy i temperaturىم powierzchni. Mierzone wartości są wyświetlane na podwójnym wyświetlaczu ciekokrystalicznym i jest możliwe ich zapisanie do pamięci przyrządu. Temperatura jest mierzona za pomocىم czujników rezystancyjnych typu Ni1000/6180ppm. Przyrząd porównuje wartości mierzonych wielkości z zaprogramowanymi przez użytkownika progami alarmowymi (po 2 progi na każdy Przyrz mierzony parametr), a w razie ich przekroczenia sygnalizuje w sposób wizualny lub akustyczny. ąd jest również wyposażony w funkcje pomiaru wartości minimalnej i maksymalnej oraz w funkcję zamrożenia wskazań (HOLD).

## **2.DANE TECHNICZNE**

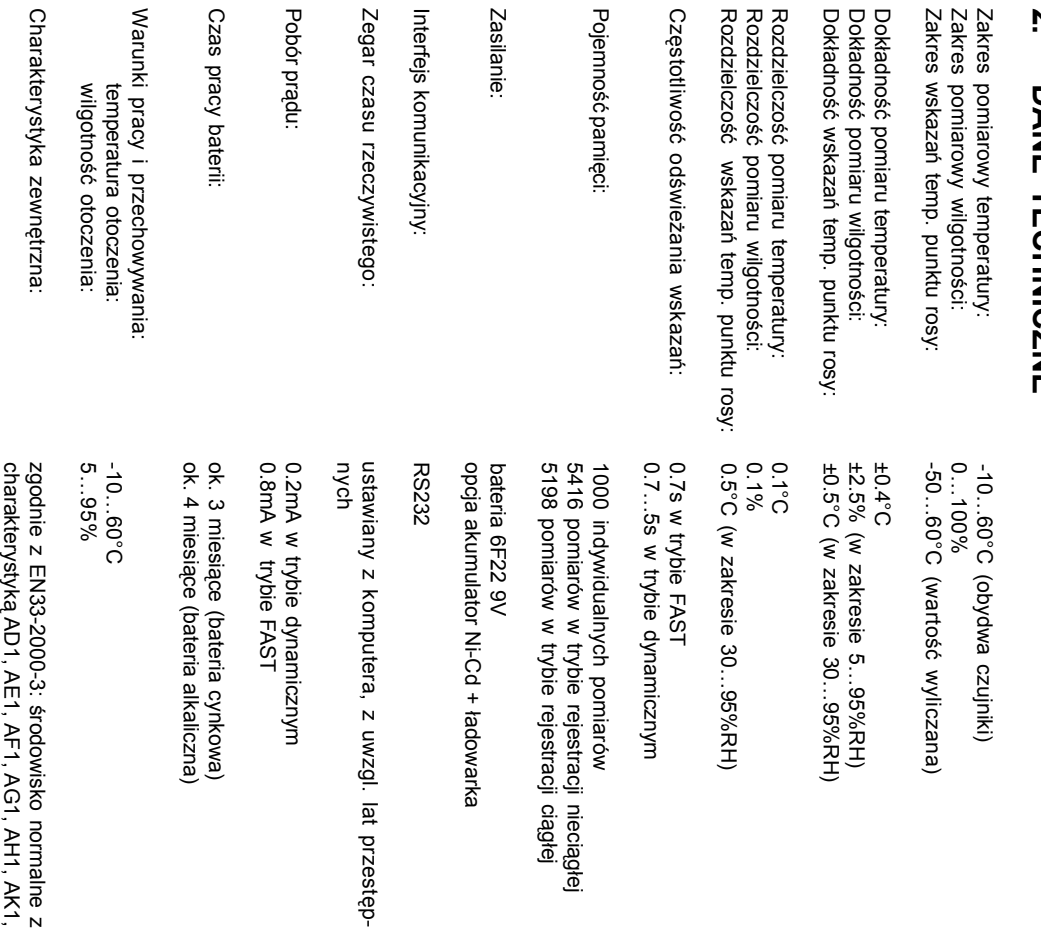

ဒု

 $\omega$ 

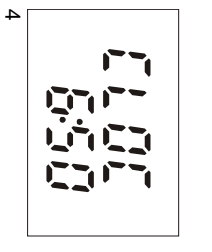

Po zakoń

czeniu procedury inicjacji przyrz

ąd wyś

wietli wskazania

zegara, aby ostrzec przed jego nieprawidzegara, aby ostrzec przed jego nieprawidłowym ustawieniem.W razie owym ustawieniem.W razie konieczności można przeprowadzić korektę ustawienia zegara, co jest możliwe przy pomocy komputera. Aby przejść do trybu operacyjnego należy nacisn၉

przycisk MENU.

Ostatni komunikat informuje o poprawnym zainstalowaniu programu. Można go uruchomić wywołując polecenie Start | Programy | Comet | CommDx

### **9.2. INSTRUKCJA OBSŁUGI PROGRAMU.**

puszczalne jest zdejmowanie os

oraz bezpo

płynami.

141 x 71 x 27mm (bez czujnika) 141 x 71 x 27mm (bez czujnika)

Masa z bateri Wymiary:

Masa z baterią

:

Czas pracy baterii zale

wyś

ścią

się

do 0.7s. Pobór pr

zalecany do stosowania wy

ne.<br>Gdy napię

cie baterii obni

"BAT" i miernik prze

łącza się

 do oszczብ

kowo wyłączona zostaje akustyczna sygnalizacja alarmów. łączona zostaje akustyczna sygnalizacja alarmów.

ądy z zasilaniem akumulatorowo-sieciowym maj

ą wyposaż

ądem i w przypadku jego ca

tor niklowo-kadmowy i s

cza bardzo niewielkim pr

bedzie trwa

ciągł

**4.**

**4.1.**

 **WŁĄCZANIE I WYŁĄCZANIE PRZYRZĄ**

Włączyć

nia na wyś

**°C hPa 1 EXT INT**

cisk ON/OFF jest naci

widoczne tak d

Zwykle przyrz

족<br>고<sub>어</sub>

**DATA LOG** M<br>Σ **MAX**

ś

Jeś

poniżej wartoś

 $\vec{a}$ 

dłużej niż 1 minutę, pojawi się

może moż

e widnie

ć na wyś

wietlaczu nawet do 12s!

₹. I<br>I<br>I

li od ostatniej regulacji zegara pojawi

ci krytycznej, lub bateria by

ł się

spadek napi

ła wyję

procedura inicjacji przyrz

ta z przyrz

ądu na

ądu. Wskaza-

ብ

cia zasilania

wietlaczu pojawiaj

śnię

ługo, jak długo bę

ąd rozpoczyna prac

ą się wartoś

ę pracę

ci mierzone.

w trybie pomiaru i na wy-

ty przez d

łuż

dzie on naci

śnięty.

szy czas symbole te b

ędą

wietlaczu zostaj

zasilanie naciskaj

ąc przycisk ON/OFF. Po w

ą ukazane wszystkie symbole. Je

łączeniu zasila-

śli przy-

**DU**

 **OBS Ł**

**UGA PRZYRZ**

**ĄDU** ej bez pod

zasilanie w razie braku zasilania sieciowego.

zasilanie w razie braku zasilania sieciowego.

n.

ok. 100 godzin. Z tego wzgl

ብ

du ta wersja przyrz

łączonego zasilacza sieciowego. Akumulator ma zadanie jedynie podtrzymywa

Przyrządy z zasilaniem akumulatorowo-sieciowym mają zainstalowany zamiast baterii akumula-

one w zasilacz sieciowy. Akumulator jest

ł

kowitego roz

ł

adowania, pe

łne nał

ądu nie jest zalecana do pracy

ć

adowanie

ą zainstalowany zamiast baterii akumula-

ł

adowany z zasila-

ży się

do poziomu 7V na wy

ś

wietlaczu pojawia si

dnego trybu pracy (charakterystyka dynamiczna). Dodat-

ę pulsuj

ący wskaźnik

. Gdy wskazania s

wietlaczu s

ż

y od wybranej cz

ą uaktualnianie w najkrótszym mo

rii. W trybie dynamicznym wskazania na wy

ęstotliwości odśwież

ż

ś

ą stabilne co 5s, a gdy wskazania si

wietlaczu s

liwym czasie przy najwy

ą uaktualniane ze zmienn

ę zmieniaj

ądu w tym trybie pracy jest zwykle do 4 razy mniejszy. Tryb FAST jest

Pobór prądu w tym trybie pracy jest zwykle do 4 razy mniejszy. Tryb FAST jes

łącznie wtedy, gdy wolne wskazania s

zalecany do stosowania wyłącznie wtedy, gdy wolne wskazania są absolutnie niedopuszczal-

ą okres uaktualniania skraca

ą absolutnie niedopuszczal-

ższym zu

życiu bate-

ą częstotliwo-

ಸಿ

ania. W trybie FAST wskazania na

**3.**

 **ZASILANIE**

**ZASILANIE** 

ok. 200g

oraz bezpośredni kontakt czujników z wszelkimi

redni kontakt czujników z wszelkimi

ony czujników

AL1, AN1, AP1, AQ1, AR1, AS1, BA1, BE1. Niedopuszczalne jest zdejmowanie osłony czujników

AL1, AN1, AP1, AQ1, AR1, AS1, BA1, BE1

## **9.2.1.KOMUNIKACJA Z PRZYRZĄDEM.**

generowane na podstawie aktualnej daty. Po potwierdzeniu sugerowanej lub wprowadzeniu odnajdzie port do którego jest podłączony przyrząd i rozpocznie transmisję danych. Program menu programu wybrać polecenie  $\texttt{Fit} = \texttt{ | }$   $\texttt{if} \texttt{com}$  datalogge $\texttt{r}$ . Program automatycznie swojej nazwy pliku, program poprosi o wpisanie krótkiego opisu np. lokalizacji pomiarów, który swojej nazwy pliku, program poprosi o wpisanie krótkiego opisu np. lokalizacji pomiarów, który generowane na podstawie aktualnej daty. Po potwierdzeniu sugerowanej lub wprowadzeniu towaćzapyta o nazwodnajdzie port do którego jest poddostarczonego kabla. Aby rozpoczmenu programu wybraNajpierw naledzie zapisany razam z danymi. sugerowanży dokonać poብ pliku do którego bą przez program). Pliki danych maj polecenie łączenia przyrzვ łączony przyrz၉ ą zapisane dane (moFile | From datalogger transmisjęądu z portem komunikacyjnym komputera za pomoc danych naleąd i rozpocznie transmisją rozszerzenie żna wpisać swojży nacisn. Program automatycznie \*.msb၉ ą nazwę przycisk F4 albo z . Nazwy plików s danych. Program , lub zaakcep-ىم ىم

## **9.2.2.PRZEGL**9.2.2. PRZEGLĄDANIE ODCZYTANYCH DANYCH **DANIE ODCZYTANYCH DANYCH**

Zmierzone wartości moga<br>Pyć odczytane bezpośrednio z przyrządu lub uprzednio utworzonych plików na dysku (File | From disk). Po odczytaniu danych pojawia siብ tabela z wartościami. Szczegółowe informacje nt. pliku są dostępne z menu kontekstowego, które pojawia siሌ<br>ဥ kliknięciu prawego przycisku myszy z kursorem ustawionym na tle tabeli. W menu tym dostępne są teżfunkcje eksportu danych do pliku tekstowego lub dBase.

Możliwe jest narysowanie wykresu (Display | Graph) naciskając odpowiednią ikonę na pasku narzብ dziowym. Tryb wykresu umożliwia modyfikacjብ osi, koloru krzywych itp. Szczegóਨੋ we informacje są dostępne w pomocy.

## **9.2.3.IKONY PASKA NARZ**9.2.3. IKONY PASKA NARZĘDZIOWEGO **DZIOWEGO.**

Opis ikon od lewej do prawe Opis ikon od lewej do prawej.

**Exit Print Graph Table** From instrument **From instrument** From disk **From disk 2 自由田中国** 

drukuje tabelę lub wykres na drukarce otwiera plik z danymi zapisanymi na dysku koniec pracy z programem koniec pracy z programem drukuje tabelwyśwyśodczytuje dane z pamiotwiera plik z danymi zapisanymi na dysku wietla dane w postaci graficznej wietla dane w postaci tabelarycznej lub wykres na drukarce ęci przyrządu i zapisuje je na dysku

#### Information **Information**

otwiera plik z danymi zapisanymi na dysku

otwiera plik z danymi zapisanymi na dysku

合同 優麗

Display of file segments **Display of file segments**

Next segment Graph setting Curve setting **Previous segment Graph setting Curve setting Next segment Previous segment**

gdy plik zawiera wiele segmentów danych, jest możliwe ich wyustalanie parametrów wykresu - osie, opisy itp modyfikacja barw, przyporządkowanie osi pionowej ustalanie parametrów wykresu - osie, opisy itp.modyfikacja barw, przyporzwyśwyśswietlanie po kolei gdy plik zawiera wiele segmentów danych, jest mowietlanie po kolei wietla nastwietla poprzedni segment ብ pny segment ądkowanie osi pionowej liwe ich wy-

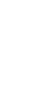

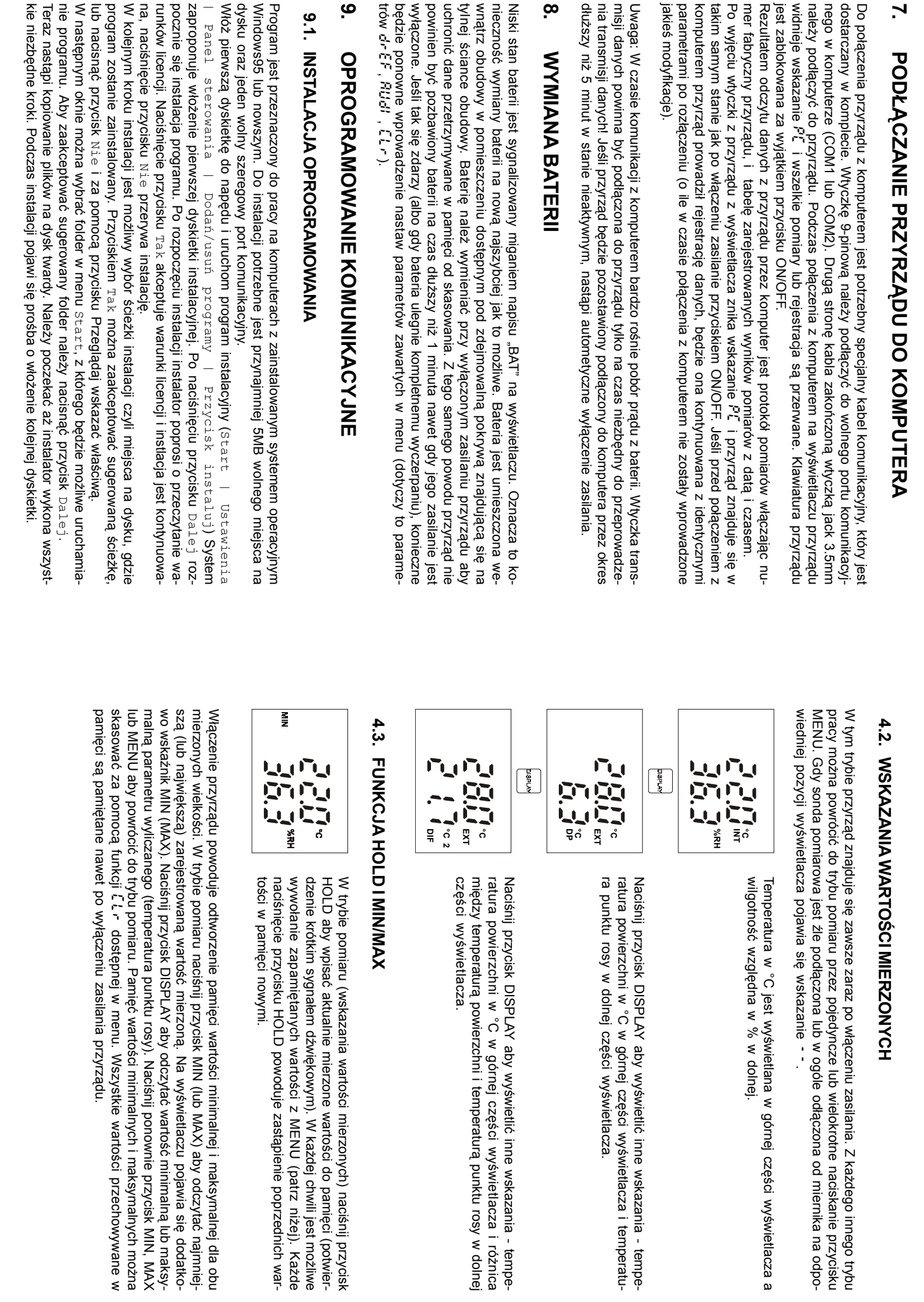

 $\vec{v}$ 

## **4.4. FUNKCJE I USTAWIENIA DOST**ÆП **PNE Z MENU**

Naciśnij przycisk MENU aby po kolei przeglądać poszczególne pozycje menu. Naciskając przyciski MIN/dół i MAX/góra można przemieszczać się do jednej pozycji menu do kolejnej. Naciśnij

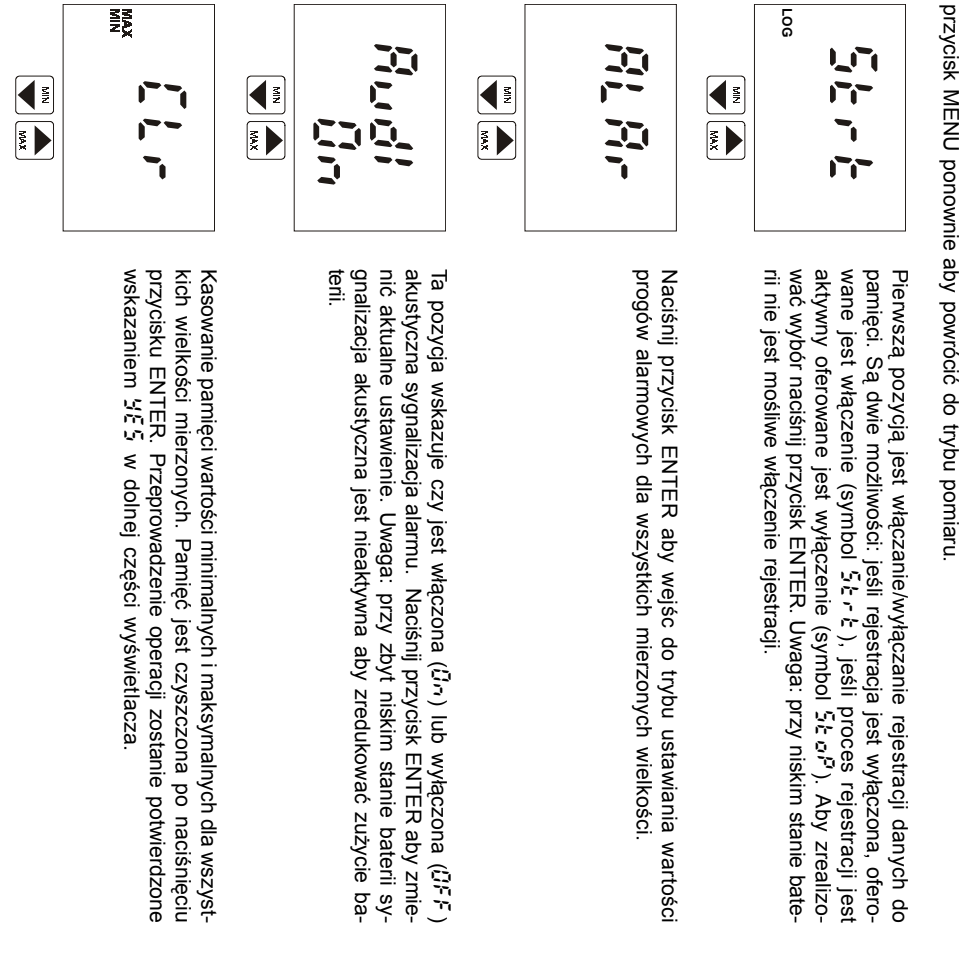

#### Naciśnij przycisk ENTER aby wyświetlić wartości zgromadzone w pamięci HOLD. Naciśnij przycisk DISPLAY aby obejrzeć zapamiętaną warto ść wielkości wyliczanej (temperatura punkt rosy). Nacinij przycisk MENU aby powrócicisk MENU aby powrócić do menu do menu.

**BATA** 

**FIGHT** 

Q.

# 6.3. ZATRZYMYWANIE PROCESU REJESTRACJI Z KLAWIATURY  **ZATRZYMYWANIE PROCESU REJESTRACJI Z KLAWIATURY.**

Aby zatrzyma

5toP

 i nacisn၉

ć

proces rejestracji nale

przycisk ENTER.

ży wybrać

z menu pozycj

ብ

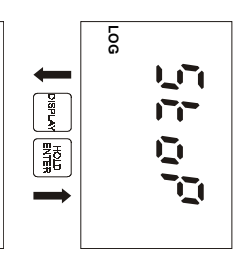

Wskazanie 5toP no jest wyświetlane. Aby zatrzymać proces

rejestracji należy za pomocą przycisków ze strzałkami wybrać wskazanie 5toP YE5. rejestracja jest nadal aktywna.

**LOG**

 $\overline{u}$ 

רע<br>הר

י קי<sub>י</sub>

Rejestracja zostanie zatrzymana po naciśnięciu przycisku EN-TER. Przyrząd powraca do wyświetlania aktualnych wskazań pomiarów.

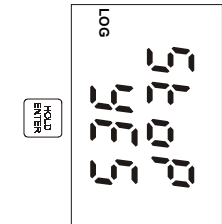

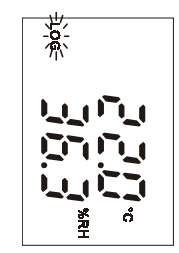

(mylko w trybie automatycznym) Rozpoczyna się proces rejestracji a przyrząd powraca do trybu (tylko w trybie automatycznym). zapełgnalizowany wskazaniem LOG na wywskazywania bieRozpoczyna sinienia pami proces rejestracji a przyrzብ żących pomiarów. Proces rejestracji jest syci przekroczy 90% symbol ten bświetlaczu. Jeąd powraca do trybu ብ dzie pulsowaśli stopień -

## **6.2. INYBOREM TRYBU I WYBOREM TRYBU. URUCHAMIANIE PROCESU REJESTRACJI Z KASOWANIEM PAMIĘCI**

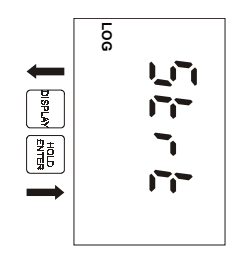

Skasowanie zawartości pamięci jest możliwe tylko wtedy, gdy rejestracja jest zatrzymana. Modyfikacja trybu rejestracji jest możliwa tylko po skasowaniu zawartości pamięci. Kasowanie pamięci jest opcjonalnه<br>R ę<br>ci ą procedury rozpoczynania rejestracji. Uwaga: nie ma możliwości odzyskania skasowanych danych.

Jeśli konieczne jest skasowanie zawartości pamięci przed rozpoczęciem procesu rejestracji, po pierwsze jest konieczne jest wybranie pozycji wybranie pozycji 5tr t z menu i potwierdzenie wyboru przyciz menu i potwierdzenie wyboru przyci-

skiem ENTER.<br>Uwaga: nie jest moż liwe uruchomienie procesu rejestracji, ani kasowanie pamikasowanie pamięci przy zbyt niskim stanie baterii ci przy zbyt niskim stanie baterii.

O wybrać YE5skasowamięci (Teraz przyrzErA5ć zawarto i nacisnąd oferuje mo). Domyśść pamięci należ၉ ENTER. lnym ustawieniem jes negacja (no). Aby żiwośc skasowania zawartoy przyciskami ze strzaści pałkami

ñи

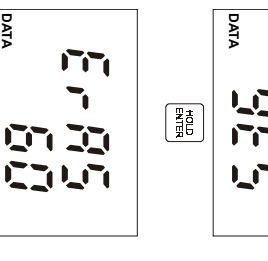

skasowanej pamięci (od 0 do 100%) i jej przebieg jest sygnalizowany na wyświetlaczu w procentach Procedura kasowania jest realizowana. Trwa ona ok. 16 sekund skasowanej pamii jej przebieg jest sygnalizowany na wy Procedura kasowania jest realizowana. Trwa ona ok. 16 sekund ci (od 0 do 100%). wietlaczu w procentach

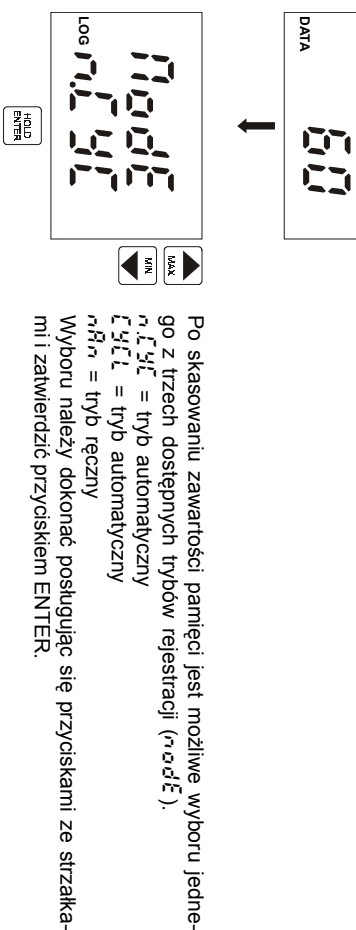

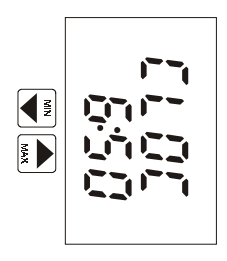

Czas zegara wewnብ trznego (godzina i minuty). Naciśnij ENTER aby sprawdzić datę (dzień, miesiąc, rok).

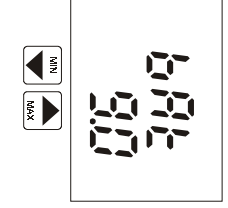

Napię

baterii.

cie baterii zasilaj

ącej przyrz

ąd. Warto

ść

ta odzwierciedla stan

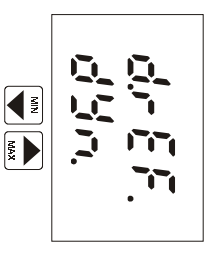

Pozycja okre ślająca aktualny tryb odświeżania wskazań. W trybie szybkim (FA5t) odświeżanie jest maksymalnie szybkie z regularnym odstępem 0.7s. W trybie dynamicznym (dYn) odświeżanie jest zmienne w cyklu 5s jeśli wartości mierzone są stabilne lub cyklu 0.7s jeśli mierzone wartości się zmieniają. Tryb dynamiczny znacząco przedłuża żywotność baterii. Wybierz z<br>M dany tryb odświeżania wskazań naciskając przycisk ENTER.

Uwaga: przy niskim stanie baterii uUwaga: przy niskim stanie baterii używany jest tryb dynamiczny nieywany jest tryb dynamiczny niezależnie od wybranego ustawienia w celu zredukowania poboru prądu.

Naciśnięcie przycisku ENTER powoduje wyświetlanie kolejno informacji dotyczących interwau zapisu do pamiለው ci, trybu zapisu do pamięci (MODE),

计字段

zajętości pamięci (MEMO - w trybie automatycznym zajętość pamięci w %, w trybie rብ cznym liczba wpisów do pamiብ ci) oraz informacji serwisowych: numeru wersji przyrzىم du (górna część wyświetlacza) wraz z konfiguracją (dolna część wyświetlacza).

## **4.4. USTAWIANIE ALARMÓW**

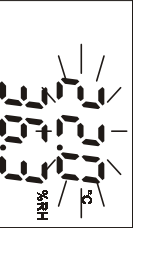

łka-

Dla każdej mierzonej wielkości jest możliwe zadanie limitu górnego i dolnego. Przekroczenie dowolnego progu alarmowego bgo i dolnego. Przekroczenie dowolnego progu alarmowego bę dzie sygnalizowane pulsowaniem wskazań wartości danej wielkości na wyświetlaczu. Jeśli przynajmniej jeden alarm jest aktywny możliwe jest włączenie sygnalizacji akustycznej (pozycja menu AUdi). Aktywacja alarmu może być zablokowana przez ustawienie dolnego wartości progu alarmowego na maksymalną moż-₹ ą wartość.<br>90 OSI ągnięciu wartości maksymalnej pojawi siብ wskazanie OFF. Wartość górnego progu alarmowego dla tej samej wielkości jest nieistotna.

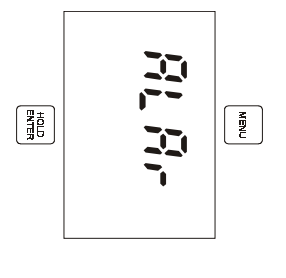

przycisk ENTER. przycisk ENTER. MENU, wybierz pozycjAby ustawić wartości progów alarmowych naciብ ALAr i potwierdź wybór naciskajśnij przycisk ೆ

•

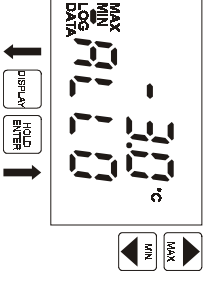

Wskazanie

AR<br>C

alarmowego (tutaj dla wskaza

warto ść

był

Po ustawieniu

TER. Warto

Wskazanie

ALHI

alarmowego (tutaj dla wskaza

warto ść

był

Po ustawieniu

TER. Warto

moż

DISPLAY.

**NYTHSIO** 

na powróci

ć

do ustawie

ń

ść

progu zostanie zapami

ለወ

progu dolnego naciskaj

ąc przycisk

tana. W razie potrzeby

żądanej warto

za pomoc

y zmieniane szybko nale

ń

ą przycisków ze strza

ży nacisn

ąć

ści należy nacisn

ąć

przycisk EN-

i przytrzyma

ć przycisk.

temperatury). Ustaw po

ł

kami. Aby warto

s<br>S

żądaną

okreś

la ustawienie warto

ś

ci górnego progu

ść

progu zostanie zapami

żądanej warto

za pomoc

y zmieniane szybko nale

ń

ą przycisków ze strza

ży nacisn

ąć

ści należy nacisn

ętana.

ąć

przycisk EN-

i przytrzyma

ć przycisk.

temperatury). Ustaw po

ł

kami. Aby warto

s<br>S

•

żądaną

okreś

la ustawienie warto

ś

ci dolnego progu

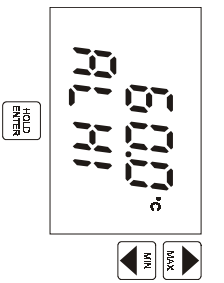

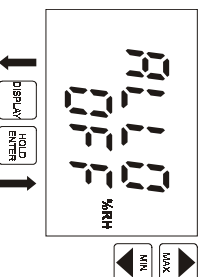

Nast ępnie przyrząd zaoferuje możliwość ustawienia progów alarmowych dla kolejnych wielkości mierzonych (tutaj dla wskazań wilgotności względnej). Postብ powanie jest identyczne jak opisane powyne powyżej ustawianie progów alarmowych dla temperatury ej ustawianie progów alarmowych dla temperatury. Alrm może być zablokowany przez wprowadzenie ustawienia OFF (należy ustawić wartośc progu dolnego na maksimum). Wartośćprogu dolnego nie ma wtedy znaczenia.

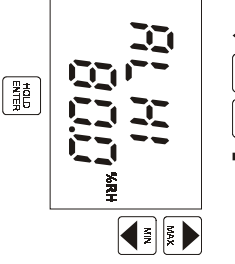

ś

beratury punktu rosy peratury punktu rosy. do ustawienia wartoprzycisku ENTER. Po naciprzez naciTryb ustawiania wartoci progów alarmowych zostanśnięcie przycisku MENU. Nowo wprowadzone wartości progów alarmowych dla wskazaści progów alarmowych mośnięciu przycisku ENTER moą zapamiętane po naciżna opuścić żna przejśnięciu ń temść

## **6.TRYB REJESTRACJI**

W trybie rejestracji warto ści mierzone są zapisywane w wewnብ trznej pamięci przyrządu. Pa-⊒. ႙ jest nieulotna tzn., że w przypadku wyjብ cia baterii lub jej wyczerpania dane zapisane w pamięci nie zostaną stracone.

Przyrząd może pracować w jednym z dwóch naste<br>Puj ących trybów:

> **Automatycznym** - mierzone wartości są regularnie zapisywane w pamiብ ci w ustawionym odstępie czasu. Zapis pierwszej wartości do pamiለወ ci jest synchronizowany z zegarem czasu rzeczywistego tak, że zapis jest dokonywany w momencie bဥ ący wielokrotnos<br>S ą wybranego interwau czasowego. Na przykład po wybraniu okresu zapisu 15 minut pierwszy pomiar nie jest dokonywany natychmiast, ale w momencie gdy zegar wewnብ trzny wskaże wielokrotność kwadransa. Po ustawieniu okresu zapisu 6 godzin pomiary bဥ ą dokonywane w godzinach: 0:00, 6:00, 12:00 i 18:00 niezalenach: 0:00, 6:00, 12:00 i 18:00 niezależnie od momentu uruchomienia zapisu. nie od momentu uruchomienia zapisu.

przerywany wane najnowszymi. W trybie automatycznym nieciprzerywany. nym ciDopuszczalne sළි ym zapis jest kontynuowany po wypeą dwa rodzaje zapisu automatycznego: ciłnieniu pamiළි ym po zapeągły i nieciብ ci - najstarsze dane słළි nieniu pamiy. W trybie automatycz-ብ ci zapis jest ą zastępo-

**Ręcznym** - aktualnie mierzone wartości będą zapisane do pamiብ ci w momencie naciśnięcia przycisku ENTER (oczywiście przyrząd musi się znajdować w trybie pomiaru). Każdy zapis do pamięci jest potwierdzany krótkim sygnałem dźwiękowym, a na wyświetlaczu pojawia siብ numer wpisu do pamiብ ci. W trybie tym jest możliwe zapamiብ tanie do 1000 pomiarów.

Opisane tryby gromadzenia danych nie są ze sobą kompatybilne, wiብ c przy przechodzeniu z jednego trybu do innego należy skasować dane pozostające w pamięci.

Zapis do pamiZapis do pamięci jest zawsze przerywany w momencie wyłączenia zasilania przyrządu lub jego ci jest zawsze przerywany w momencie wyłączenia zasilania przyrządu lub jego podłączenia do komputera. To samo siብ dzieje w razie spadku napiብ cia baterii poniżej wartości krytycznej 7V. Zabezpiecza to przed b.ಕ್ dami pomiarowymi mogącymi wynikn၉ z tego powodu.

## **6.1. URUCHAMIANIE REJESTRACJI Z KLAWIATURY.**

Tryb rejestracji danych do pami

z menu pozycj

Uwaga: nie jest mo

stanie baterii.

stanie baterii

ę 5trt

i naciskaj

Uwaga: nie jest możiwe uruchomienie rejestracji przy zbył niskim

iwe uruchomienie rejestracji przy zbyt niskim

ąc przycisk ENTER.

ęci moż

na uruchomi

ć wybieraj

ஜ

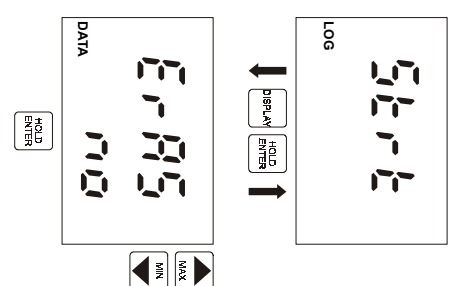

Przyrz ąd oferuje możliwość skasowania zawartości pamięci (ErA5). Jeśli chcesz pozostawin. zawartość pamięci nienaruszoną naciśnij przycisk ENTER gdy przyrząd wyświetla no w dolnym wierszu. Jeśli pami3 ma być skasowana za pomocم przycisków ze strzałkami zmień wskazanie na YE5i naciśnij

ENTER.

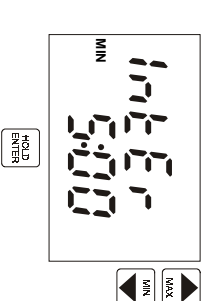

cja ta jest pomijana cja ta jest pomijana. Wprowadź żądansięci. Aby zmodyfikowaTeraz przyrz Uwaga: przy wybranym trybie rMIN 0:10 przyciskami ze strza,interwałąd wyśą wartoy minutowe jako x:00 a godzinne jako x:wietla ustawiony interwać wartołkami. Interwaść i naciśść tego parametru nale‹መ cznym zapisu do paminij przycisk ENTER. ł 10s jest wył zapisu do pamiświetlany jako ży posłużyć ęci pozy-Ho. ብ -